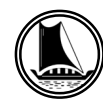

# **THE TRAVANCORE CEMENTS LIMITED**

(Regd. Office: Nattakom, Kottayam, Kerala – 686 013) Ph: 0481 - 2361371, 2361372, Fax: 0481 – 2362354 e-mail: info@ travcement.com website: www.travcement.com CIN: U26941KL1946SGC001213

# **ADJOURNED 70th ANNUAL GENERAL MEETING NOTICE TO SHAREHOLDERS**

Notice is hereby given that the adjourned 70<sup>th</sup> Annual General Meeting of the members of THE TRAVANCORE CEMENTS LIMITED will be held on Thursday, 24<sup>th</sup> June 2021 at 11.00 a.m. through Video Conferencing ("VC")/Other Audio Visual Means ("OAVM") at the Registered Office of the Company at Nattakom, Kottayam to transact the following business deferred at the 70<sup>th</sup> Annual General Meeting held on 20<sup>th</sup> September 2017.

# **Ordinary Business:**

1. To receive, consider and adopt the audited Financial Statements of the Company for the year ended 31st March 2017 together with the Reports of the Board of Directors, Auditors and Accountant General (Audit), Kerala, thereon.

All Shareholders are requested to be present in person through online.

BY ORDER OF THE BOARD, FOR THE TRAVANCORE CEMENTS LIMITED,

 (Sd/-) SAJI A.J., Dy. GENERAL MANAGER - COMPANY SECRETARY

Place: Kottayam, Date: 29<sup>th</sup> April 2021

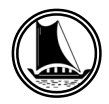

#### **Notes:**

- 1. The adjourned 70<sup>th</sup> Annual General Meeting of Shareholders of the Company is scheduled on Thursday, 29th April 2021 at 11:00 am at the Registered Office of the Company at Nattakom, Kottayam. In the meantime, Government of Kerala vide vide G.O.(Rt) No.383/2021/DMD dated 26/04/2021 has ordered that, all meetings (Government/private) should be held online mode only in view of the second wave of the pandemic disease Covid 19 in the State. Since, the Company has not mentioned the online mode of the meeting in its Notice dated 26/02/2021. Thus the company has been postponed the scheduled meeting.
- 2. The Ministry of Corporate Affairs ("MCA") has vide its circular dated May 05, 2020,read with circulars dated April 08, 2020 and April 13, 2020 "(collectively referred to as "MCA Circulars") permitted the holding of the Annual General Meeting ("AGM") through Video Conferencing ('VC')/ Other Audio Visual Means ('OAVM'), without the physical presence of the Members at a common venue.
- 3. The Company has entered into an agreement with National Security Depository Limited (NSDL) for facilitating voting through electronic means, as the authorised e-voting agency and also engaged for the services conducting the AGM through Video Conferencing ('VC')/ Other Audio Visual Means ('OAVM') by NSDL as the authorised agency.
- 4. The attendance of the Members attending the AGM through VC/OAVM will be counted for the purpose of ascertaining the quorum under Section 103 of the Companies Act, 2013.
- 5. Since the AGM is being held pursuant to the MCA Circulars through VC / OAVM, physical attendance of Members has been dispensed with. **Accordingly, the facility for appointment of proxies will not be available for the AGM and hence the Proxy Form is not annexed to this Notice.**

However, pursuant to Section 112 of the Companies Act, 2013, The President of India or the Governor of a State ( if he is a member of a company,) and pursuant to Section 113 of the Companies Act, 2013 Institutional/Corporate Members (i.e. other than Individuals/HUF, NRI, etc or Trust(s)) can appoint their representatives to attend the AGM through VC/OAVM and vote through e-voting. They are requested to send the scanned copy (PDF/JPG Format) of their Board or governing body Resolution/Authorization etc., authorizing their representative to attend the AGM through VC/OAVM to the registered email address cstravcement@gmail.com

- 6. Physical copy of the Annual Report 2016-2017 has already been sent in the permitted modes to all members whose e-mail is not registered. Hence, the Annual Report is not annexed in this Notice.
- 7. Since the AGM will be held through VC / OAVM, the Route Map is not annexed in this Notice.
- 8. No. 17/2020 dated April 13, 2020 and MCA Circular No. 20/2020 dated May 05, 2020. The AGM is convened through VC/OAVM in compliance with applicable provisions of the Companies Act, 2013 read with MCA Circular No. 14/2020 dated April 08, 2020, MCA Circular.
- 9. The Register of Members of the Company will remain closed from 10/06/2021 to 18/06/2021 both days inclusive.
- 10. Members are requested to intimate immediately any changes in their address to the Company.

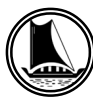

# ദി ട്രാവൻകൂർ സിമെന്റ് സ് ലിമിറ്റഡ്

രജിസ്റ്റേർഡ് ഓഫീസ്, നാട്ടകം, കോട്ടയം, കേരളം - 686013 Ph: 0481 - 2361371, 2361372, Fax: 0481 - 2362354 e-mail: info@travcement.com website: www.travcement.com CIN: U26941KL 1946SGC001213

# വാർഷിക പൊതുയോഗ നോട്ടീസ്

താഴെപ്പറയുന്ന ബിസിനസ്സിനായി ട്രാവൻകൂർ സിമെന്റ് സ് ലിമിറ്റഡിന്റെ അവധിക്കുവച്ച 70 –ാമത് വാർഷിക പൊതുയോഗം കമ്പനിയുടെ നാട്ടകത്ത് സ്ഥിതിചെയ്യുന്ന രജിസ്റ്റേർഡ് ഓഫീസിൽ വെച്ച് 2021 ജൂൺ 24–ാം തീയതി വ്യാഴാഴ്ച രാവിലെ 11.00 മണിക്ക് പൊതുവേദിയിൽ അംഗങ്ങളുടെ സാന്നിധ്യമില്ലാതെ വീഡിയോ കോൺഫറൻസിംഗ് ('വിസി')/ മറ്റ് ഓഡിയോ വിഷ്വൽ മാർഗ്ഗങ്ങൾ ('ഒഎവിഎം) വഴി നടത്തുവാൻ ഇതി നാൽ നോട്ടീസ് നൽകുന്നു.

## സാധാരണ ബിസിനസ്സ്

2017 മാർച്ച് 31നു അവസാനിച്ച വർഷത്തിലെ ഓഡിറ്റുചെയ്ത ലാഭനഷ്ടകണക്കുകൾ, കമ്പനി ഡയ  $\mathbf{1}$ റക്ടർമാരുടെ റിപോർട്ടുകൾ, അക്കൗണ്ടന്റ് ജനറൽ (ഓഡിറ്റ്), കേരള, റിപ്പോർട്ട് എന്നിവ സ്വീകരിച്ച് പരിഗണിക്കുകയും അംഗീകരിക്കുകയും ചെയ്യുക.

എല്ലാ ഓഹരി ഉടമകളും ഓൺലൈൻ മുഖാന്തിരം പ്രസ്തുത പൊതുയോഗത്തിൽ പങ്കെടുക്കണ മെന്ന് അഭ്യർത്ഥിക്കുന്നു.

ബോർഡിന്റെ ഉത്തരവ് പ്രകാരം,

ട്രാവൻകൂർ സിമെന്റ്സ് ലിമിറ്റഡിനുവേണ്ടി,

 $(aq)$ 

സജി എ. ജെ.

ഡെപ്യൂട്ടി ജനറൽ മാനേജർ – കമ്പനി സെക്രട്ടറി

സ്ഥലം : കോട്ടയം തീയതി : 29/4/2021

#### അംഗങ്ങളുടെ ശ്രദ്ധയ്ക്ക്

- ഓഹരി ഉടമകളുടെ അവധിക്കുവെച്ച 70–ാമത് വാർഷിക പൊതുയോഗം 2021 ഏപ്രിൽ 29 വ്യാഴാഴ്ച  $\mathbf{1}$ രാവിലെ 11.00 മണിക്ക് കമ്പനിയുടെ കോട്ടയം, നാട്ടകത്തുള്ള രജിസ്റ്റേർഡ് ഓഫീസിൽ നടത്തുവാ നായി തീരുമാനിച്ചിരിക്കുകയായിരുന്നു. എന്നാൽ സംസ്ഥാനത്ത് കോവിഡ് 19 രോഗത്തിന്റെ രണ്ടാ മത് വ്യാപനം കണക്കിലെടുത്ത്, 26/04/2021 തീയതിയിലെ സർക്കാർ ഉത്തരവ് നമ്പർ 383/2021 പ്രകാരം എല്ലാ മീറ്റിംഗുകളും (സർക്കാർ / സ്വകാര്യ) ഓൺലൈനായി നടത്തണമെന്ന് കേരള സർക്കാർ ഉത്തരവിട്ടു. എന്നാൽ കമ്പനി 26/02/2021 ഇൽ ഓഹരിയുടമകൾക്കു അയച്ചുകൊടുത്ത വാർഷിക പൊതുയോഗ നോട്ടീസിൽ ഓൺലൈൻ പൊതുയോഗത്തെക്കുറിച്ച് പരാമർശിക്കുകയു ആയതിനാൽ പ്രസ്തുത പൊതുയോഗം മാറ്റിവെയ്ക്കുകയുണ്ടായി. ണ്ടായില്ല.
- കോർപ്പറേറ്റ് കാര്യ മന്ത്രാലയം ('എംസിഎ') 2020 മെയ് 05 ലെ സർക്കുലർ, 2020 ഏപ്രിൽ 08, 2020  $\mathcal{P}$ ഏപ്രിൽ 13 തീയതികളിലെ സർക്കുലറുകൾ പ്രകാരം വാർഷിക പൊതുയോഗം ഒരു പൊതുവേദി യിൽ അംഗങ്ങളുടെ ശാരീരിക സാന്നിധ്യമില്ലാതെ വീഡിയോ കോൺഫറൻസിംഗ് ('വിസി') / മറ്റ് ഓഡിയോ വിഷ്വൽ മാർഗ്ഗങ്ങൾ ('ഒഎവിഎം') വഴിയുള്ള പൊതുയോഗം ('എജിഎം') നടത്താ മെന്നു പ്രസ്താവിച്ചിട്ടുണ്ട്.
- ഇലക്ട്രോണിക് മാർഗ്ഗങ്ങളിലൂടെ വോട്ടിംഗ് സുഗമമാക്കുന്നതിനായി കമ്പനി നാഷണൽ സെക്യൂ 3. രിറ്റി ഡിപ്പോസിറ്ററി ലിമിറ്റഡുമായി (എൻഎസ്ഡിഎൽ) കരാറിൽ ഏർപ്പെട്ടിട്ടുണ്ട്. അംഗീകൃത ഏജൻസിയായ എൻഎസ്ഡിഎല്ലിന്റെ വീഡിയോ കോൺഫറൻസിംഗ് ('വിസി') / മറ്റ് ഓഡിയോ വിഷ്വൽ മാർഗ്ഗങ്ങൾ ('ഒഎവിഎം') മുഖാന്തിരം എല്ലാ ഓഹരി ഉടമകൾക്കും വാർഷിക പൊതു യോഗത്തിൽ പങ്കെടുക്കാവുന്നതാണ്.
- കോറം കണ്ടെത്തുന്നതിനായി വിസി / ഒഎവിഎം വഴി എജിഎമ്മിൽ പങ്കെടുക്കുന്ന അംഗങ്ങ  $\overline{4}$ . ളുടെ ഹാജർ കമ്പനീസ് ആക്റ്റ് 2013 ലെ സെക്ഷൻ 103 പ്രകാരം കണക്കാക്കപ്പെടുന്നതാണ്.
- .എംസിഎ സർക്കുലറുകൾക്ക് അനുസൃതമായി വിസി / ഒഎവിഎം വഴി എജിഎം നടക്കുന്നതി 5. നാൽ അംഗങ്ങളുടെ ശാരീരിക പ്രാതിനിധ്യം ഉണ്ടായിരിക്കുന്നതല്ല. അതനുസരിച്ച് പ്രോക്സി കളെ നിയമിക്കുന്നതിനുള്ള സൗകര്യം എജിഎമ്മിന് ലഭ്യമാകില്ല. അതിനാൽ പ്രോക്സി ഫോം ഈ അറിയിപ്പിനൊപ്പമുണ്ടായിരിക്കുന്നതല്ല.

എന്നിരുന്നാലും കമ്പനീസ് ആക്റ്റ് 2013 ലെ സെക്ഷൻ 112 പ്രകാരം ഇന്ത്യൻ രാഷ്ട്രപതി അല്ലെ ങ്കിൽ ഒരു സംസ്ഥാനത്തിന്റെ ഗവർണർ (അദ്ദേഹം ഒരു കമ്പനിയിൽ അംഗമാണെങ്കിൽ), കമ്പനീസ് ആക്റ്റ് 2013 സെക്ഷൻ 112 പ്രകാരം ഇൻസ്റ്റിറ്റ്യൂഷണൽ / കോർപ്പറേറ്റ് അംഗങ്ങൾ (അതായത് വൃക്തികൾ / എച്ച്യുഎഫ്, എൻആർഐ മുതലായവ അല്ലെങ്കിൽ ട്രസ്റ്റ് (കൾ) ന് വിസി / ഒഎവിഎം വഴി എജിഎമ്മിൽ പങ്കെടുക്കാനും ഈ-വോട്ടിംഗിലൂടെ വോട്ടുചെയ്യാനും അവരുടെ പ്രതിനിധികളെ നിയമിക്കുവാനും കഴിയും. വിസി / ഒഎവിഎം വഴി എജിഎമ്മിൽ പങ്കെടുക്കാൻ അവരുടെ പ്രതിനിധിയെ അധികാരപ്പെടുത്തി ബോർഡിന്റെയോ / ഗവേണിംഗ് ബോഡിയുടെ തീരുമാനം / അനുമതിപത്രം മുതലായവയുടെ സ്കാൻ ചെയ്ത പകർപ്പ് (പിഡിഎഫ് / ജെപിജി ഫോർമാറ്റ്) cstravcement@gmail.com എന്ന ഇമെയിൽ വിലാസത്തിൽ അയയ്ക്കാൻ അഭ്യർത്ഥി ക്കുന്നു.

- ഇ–മെയിൽ രജിസ്റ്റർ ചെയ്യാത്ത എല്ലാ അംഗങ്ങൾക്കും 2016–2017 വാർഷിക റിപ്പോർട്ടിന്റെ പകർപ്പ് 6. അനുവദനീയമായ മോഡുകളിൽ ഇതിനകം തന്നെ അയച്ചിട്ടുള്ളതാകുന്നു. അതിനാൽ വാർഷിക റിപ്പോർട്ട് ഈ അറിയിപ്പിൽ ചേർത്തിട്ടില്ല.
- വാർഷിക പൊതുയോഗം വിസി / ഒഎവിഎം വഴി നടത്തപ്പെടുന്നതിനാൽ റൂട്ട് മാപ്പ് ഈ  $\overline{7}$ . അറിയിപ്പിൽ ചേർത്തിട്ടില്ല
- കമ്പനീസ് ആക്റ്റ് 2013 ലെ ബാധകമായ വ്യവസ്ഥകൾ പ്രകാരവും 2020 ഏപ്രിൽ 08 ലെ എംസിഎ 8. സർക്കുലർ നമ്പർ 14/2020, 2020 ഏപ്രിൽ 13 ലെ എംസിഎ സർക്കുലർ നമ്പർ 17/2020, 2020 മെയ് 05 ലെ എംസിഎ സർക്കുലർ നമ്പർ 20/2020 എന്നിവ പ്രകാരവും ഈ വാർഷിക പൊതുയോഗം വിസി/ഒഎവിഎം വഴി നടത്തപ്പെടുന്നതാണ്.
- കമ്പനിയുടെ അംഗത്വ രജിസ്റ്ററും ഓഹരി കൈമാറ്റ പുസ്തകവും 2021 ജൂൺ 10–ാം തീയതി മുതൽ 9. 18-ാം തീയതി വരെ (ഇരു ദിവസങ്ങളും ഉൾപ്പെടെ) അടച്ചുവെയ്ക്കാവുന്നതാണ്.
- അംഗങ്ങൾ അവരുടെ മേൽവിലാസത്തിലുണ്ടാകുന്ന മാറ്റങ്ങൾ അതാത് സമയങ്ങളിൽ കമ്പനിയെ  $10.$ അറിയിക്കണമെന്ന് അഭ്യർത്ഥിക്കുന്നു.

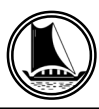

## **THE TRAVANCORE CEMENTS LIMITED Regd. Office: NATTAKOM, KOTTAYAM, KERALA – 686 013**

## **ATTENDANCE SLIP**

I hereby record my presence at the adjourned 70<sup>th</sup> Annual General Meeting of the Company held on Thursday, 24 June 2021 at 11.00 a.m. at Nattakom, Kottayam- 686013.

Member's Folio/DPID Client ID No.

Name & Address of Shareholder:

Joint Shareholder :

Signature of the Member/ Joint Members/Proxy

Note :

- 1. Sign this attendance slip and hand it over at the attendance verification counter at the entrance of meeting hall.
- 2. Electronic copy of the notice of the AGM along with attendance slip is being sent to all members whose e-mail address is registered with the company/depository participants unless any member has requested for a hard copy of the same. Members receiving electronic copy and attending the AGM can print copy of this attendance slip.

## ELECTRONIC VOTING INFORMATION

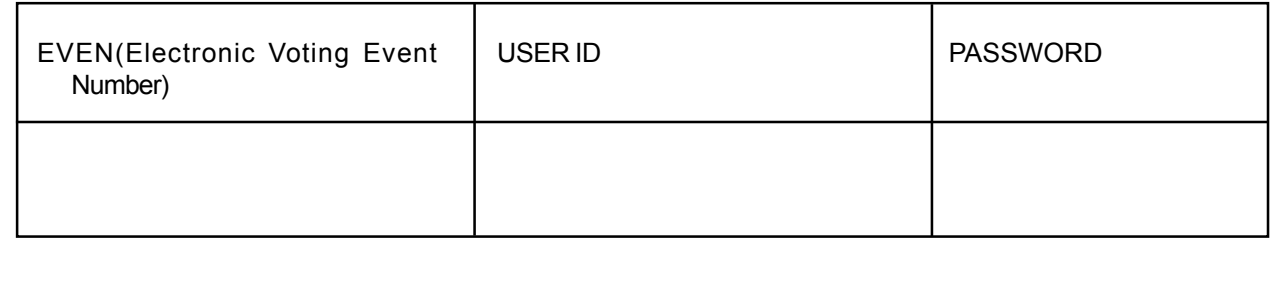

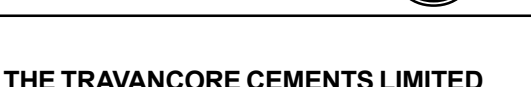

# **Regd. Office: NATTAKOM, KOTTAYAM, KERALA – 686 013**

- I. In compliance with provisions of Section 108 of the Companies Act, 2013, Rule 20 of the Companies (Management and Administration) Rules, 2014 as amended by the Companies (Management and Administration) Amendment Rules, 2015 and and Regulation 44 of SEBI (Listing Obligations and Disclosure Requirements), Regulations, 2015 the Company is pleased to provide members facility to exercise their right to vote on resolutions proposed to be considered at the adjourned 70<sup>th</sup> Annual General Meeting (AGM) by electronic means and the business may be transacted through e-Voting Services. The facility of casting the votes by the members using an electronic voting system from a place other than venue of the adjourned 70<sup>th</sup> AGM ("remote e-voting") will be provided by National Securities Depository Limited (NSDL).
- II. The facility for voting through ballot paper shall be made available at the AGM and the members attending the meeting who have not cast their vote by remote e-voting shall be able to exercise their right at the meeting through ballot paper.
- III. Members, who cast their votes by remote e-voting prior to the AGM, may attend the meeting but will not be entitled to cast their votes once again.
- IV. The remote e-voting period commences on  $21^{st}$  June 2021 at 9.00 am and ends on  $23^{rd}$  June 2021 at 5.00 pm. During this period members of the company holding shares either in physical form or dematerialized form as on the cutoff date 18<sup>th</sup> June 2021 being the record date for the purpose of voting, may cast their vote electronically. The remote e-voting module shall be disable by NSDL for voting thereafter. Once the vote on a resolution is cast by the member shall not be allowed to change it subsequently.
- V. Process and manner for remote e-voting are as under

#### **How do I vote electronically using NSDL e-Voting system?**

*The way to vote electronically on NSDL e-Voting system consists of "Two Steps" which are mentioned below:*

**Step 1 : Log-in to NSDL e-Voting system at** https://www.evoting.nsdl.com/

**Step 2 : Cast your vote electronically on NSDL e-Voting system.**

**Details on Step 1 is mentioned below:**

#### **How to Log-into NSDL e-Voting website?**

- 1. Visit the e-Voting website of NSDL. Open web browser by typing the following URL: https:// www.evoting.nsdl.com/ either on a Personal Computer or on a mobile.
- 2. Once the home page of e-Voting system is launched, click on the icon "Login" which is available under 'Shareholders' section.
- 3. A new screen will open. You will have to enter your User ID, your Password and a Verification Code as shown on the screen.

*Alternatively, if you are registered for NSDL eservices i.e. IDEAS, you can log-in at https:// eservices.nsdl.com/ with your existing IDEAS login. Once you log-in to NSDL eservices after using your log-in credentials, click on e-Voting and you can proceed to Step 2 i.e. Cast your vote electronically.*

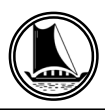

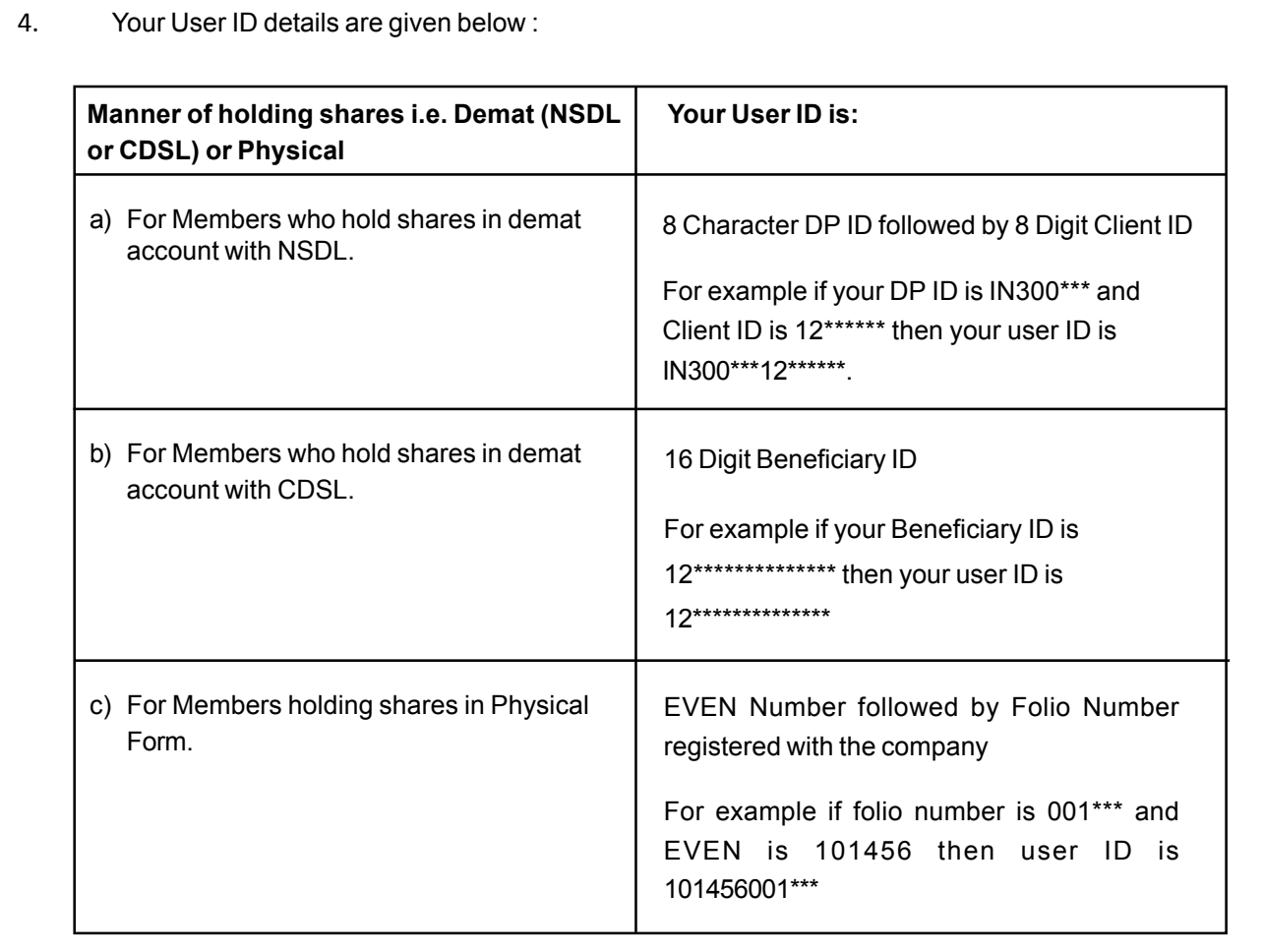

- 5. Your password details are given below:
	- a. If you are already registered for e-Voting, then you can user your existing password to login and cast your vote.
	- b. If you are using NSDL e-Voting system for the first time, you will need to retrieve the 'initial password' which was communicated to you. Once you retrieve your 'initial password', you need to enter the 'initial password' and the system will force you to change your password.
	- c. How to retrieve your 'initial password'?
	- (i) If your email ID is registered in your demat account or with the company, your 'initial password' is communicated to you on your email ID. Trace the email sent to you from NSDL from your mailbox. Open the email and open the attachment i.e. a .pdf file. Open the .pdf file. The password to open the .pdf file is your 8 digit client ID for NSDL account, last 8 digits of client ID for CDSL account or folio number for shares held in physical form. The .pdf file contains your 'User ID' and your 'initial password'.
	- (ii) If your email ID is not registered, your 'initial password' is communicated to you on your postal address.
- 6. If you are unable to retrieve or have not received the " Initial password" or have forgotten your password:
	- a) Click on "**Forgot User Details/Password**?"(If you are holding shares in your demat account with NSDL or CDSL) option available on www.evoting.nsdl.com.

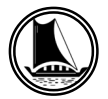

- b) **Physical User Reset Password**?" (If you are holding shares in physical mode) option available on www.evoting.nsdl.com.
- c) If you are still unable to get the password by aforesaid two options, you can send a request at evoting@nsdl.co.in mentioning your demat account number/folio number, your PAN, your name and your registered address.

Members can also use the OTP (One Time Password) based login for casting the votes on the e-Voting system of NSDL.

- 7. After entering your password, tick on Agree to "Terms and Conditions" by selecting on the check box.
- 8. Now, you will have to click on "Login" button.
- 9. After you click on the "Login" button, Home page of e-Voting will open.

#### **Details on Step 2 is given below:**

#### **How to cast your vote electronically on NSDL e-Voting system?**

- 1. After successful login at Step 1, you will be able to see the Home page of e-Voting. Click on e- Voting. Then, click on Active Voting Cycles.
- 2. After click on Active Voting Cycles, you will be able to see all the companies "EVEN" in which you are holding shares and whose voting cycle is in active status.
- 3. Select "EVEN" of company for which you wish to cast your vote.
- 4. Now you are ready for e-Voting as the Voting page opens.
- 5. Cast your vote by selecting appropriate options i.e. assent or dissent, verify/modify the number of shares for which you wish to cast your vote and click on "Submit" and also "Confirm" when prompted.
- 6. Upon confirmation, the message "Vote cast successfully" will be displayed
- 7. You can also take the printout of the votes cast by you by clicking on the print option on the confirmation page
- 8. Once you confirm your vote on the resolution, you will not be allowed to modify your vote

## **INSTRUCTIONS TO THE MEMBERS FOR ATTENDING THE AGM THROUGH VC / OAVM ARE AS UNDER:**

1. Members will be able to attend the AGM through VC / OAVM or view the live webcast of AGM provided by NSDL at https://www.evoting.nsdl.com by using their remote e-voting login credentials and selecting the EVEN (E-Voting Event Number: 114850) for Company's AGM.

Members who do not have the User ID and Password for e-voting or have forgotten the User ID and Password may retrieve the same by following the remote e-voting instructions mentioned in the Notice. Further Members can also use the OTP based login for logging into the e-voting system of NSDL.

- 2. Facility of joining the AGM through VC / OAVM shall open 30 minutes before the time scheduled for the AGM and will be available for Members on first come first served basis.
- 3. Members who need assistance before or during the AGM, can contact NSDL on evoting@nsdl.co.in 1800 1020 990 and 1800 22 44 30 .
- 4. Members who would like to express their views or ask questions during the AGM may register themselves as a speaker by sending their request from their registered email address mentioning their name, DP ID and Client ID/folio number, PAN, mobile number at cstravcement@gmail.com on or before 18<sup>th</sup> June, 2021 (5:00 p.m. IST). Those Members who have registered themselves as a speaker will only be allowed to express their views/ask questions during the AGM. The Company reserves the right to restrict the number of speakers depending on the availability of time for the AGM.

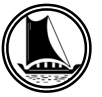

#### **General Guidelines for shareholders**

- **A. Process for those shareholders whose email ids are not registered with the depositories for procuring user id and password and registration of e-mail ids for e-voting for the resolutions set out in this notice** :
- i. In case shares are held in physical mode please provide Folio No., Name of shareholder, scanned copy of the share certificate (front and back), PAN (self attested scanned copy of PAN card), AADHAR (self attested scanned copy of Aadhar Card) by email to cstravcement@gmail.com.
- ii. In case shares are held in demat mode, please provide DPID-CLID (16 digit DPID + CLID or 16 digit beneficiary ID), Name, client master or copy of Consolidated Account statement, PAN (self attested scanned copy of PAN card), AADHAR (self attested scanned copy of Aadhar Card) to cstravcement@gmail.com
- iii. Institutional shareholders (i.e. other than individuals, HUF, NRI etc.) are required to send scanned copy (PDF/JPG Format) of the relevant Board Resolution/ Authority letter etc. with attested specimen signature of the duly authorized signatory(ies) who are authorized to vote, to the Scrutinizer by e-mail to krishnaprasadcs@gmail.com with a copy marked to evoting@nsdl.co.in
- iv. It is strongly recommended not to share your password with any other person and take utmost care to keep your password confidential. Login to the e-voting website will be disabled upon five unsuccessful attempts to key in the correct password. In such an event, you will need to go through the "Forgot User Details/Password?" or "Physical User Reset Password?" option available on www.evoting.nsdl.com to reset the password
- v. In case of any queries, you may refer the Frequently Asked Questions (FAQs) for Shareholders and evoting user manual for Shareholders available at the download section of www.evoting.nsdl.com or call on toll free no.: 1800 1020 990 and 1800 22 44 30 or send a request at evoting@nsdl.co.in
- **B. In case a Member receives physical copy of the Notice of AGM [for members whose email IDs are not registered with the Company/Depository Participants(s) or requesting physical copy] Initial password is provided in this Notice.**
- VI. You can also update your mobile number and e-mail id in the user profile details of the folio which may be used for sending future communication(s).
- VII. The voting rights of members shall be in proportion to their shares of the paid up equity share capital of the Company as on the cut-off date of  $18<sup>th</sup>$  June 2021.
- VIII. A person, whose name is recorded in the register of members or in the register of beneficial owners maintained by the depositories as on the cut-off date only shall be entitled to avail the facility of remote evoting as well as voting at the AGM through ballot paper.
- IX. Mr. Krishna Prasad R.S., Practicing Company Secretary (Membership No.7080) has been appointed for as the Scrutinizer for providing facility to the members of the Company to scrutinize the voting and remote e-voting process in a fair and transparent manner.
- X. The Chairman shall, at the AGM at the end of discussion on the resolutions on which voting is to be held, allow voting with the assistance of scrutinizer, by use of "Ballot Paper" or "Poling Paper" for all those members who are present at the AGM but have not cast their votes by availing the remote e-voting facility.
- XI. The Scrutinizer shall after the conclusion of voting at the general meeting, will first count the votes cast at the meeting and thereafter unblock the votes cast through remote e-voting in the presence of at least two witnesses not in the employment of the Company and shall make, not later than three days of the conclusion of the (AGM), a consolidated scrutinizer's report of the total votes cast in favour or against, if any, to the Chairman or a person authorized by him in writing, who shall countersign the same and declare the result of the voting forthwith.
- XII. The Results declared along with the report of the Scrutinizer shall be placed on the website of the Company in www.travcement.com and on the website of NSDL
- XIII. The Results of e-voting and voting at the meeting, if any, on resolutions shall be aggregatedand declared on or after the Annual General Meeting of the Company and the resolutions willbe deemed to be passed on the Annual General Meeting date subject to receipt of the requisite numbers of votes in favor of the Resolutions.

 $XIV$ . The Notice of the adjourned 70<sup>th</sup> AGM is placed in the website of the Company www.travcement.com

XV. For further clarifications or grievances please contact: cstravcement@gmail.com